## 1. Ouvrir Audacity Portable. Sinon, le télécharger

2. Cliquer sur > Fichier > Importer > Audio et sélectionner votre fichier audio en .mp3 OU glisser le fichier directement sur Audacity.

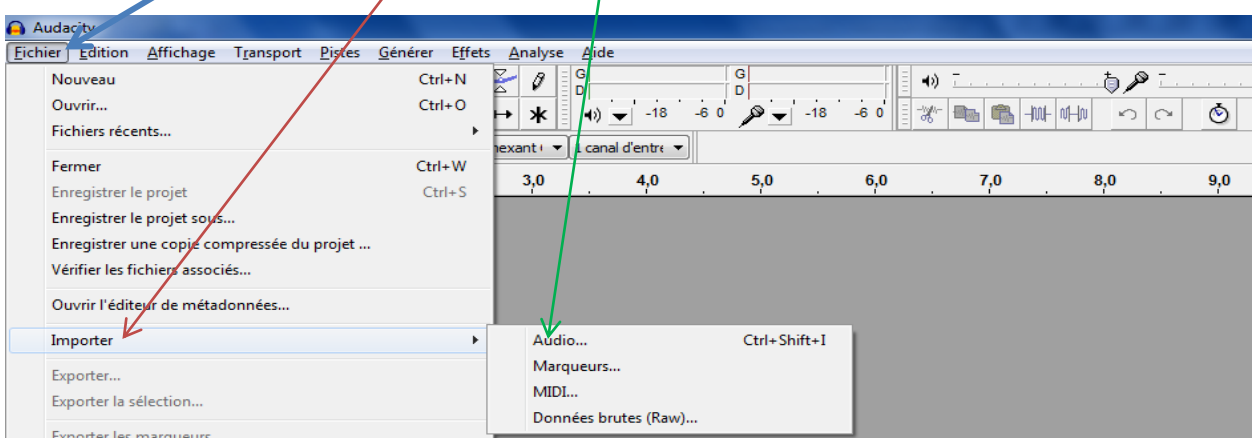

## 3. Vous aurez cette image :

Pour écouter votre fichier / pour enregistrer votre voix, … / pour arrêter

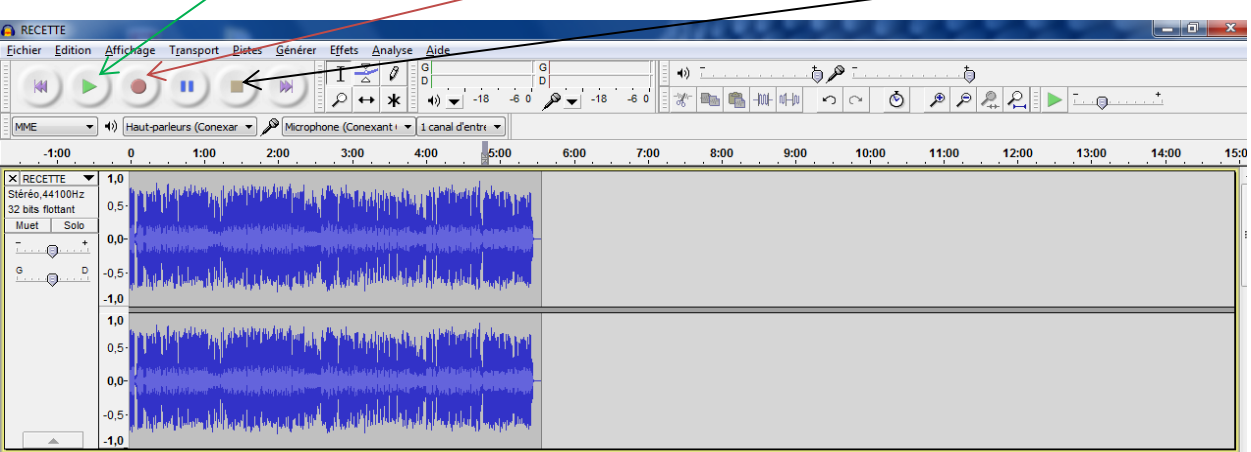

4. Pour couper une partie du document, il vous faudra arrêter l'écoute puis sélectionner la partie à supprimer et cliquer sur la paire de ciseaux pour couper

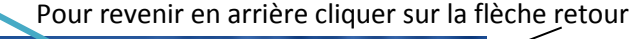

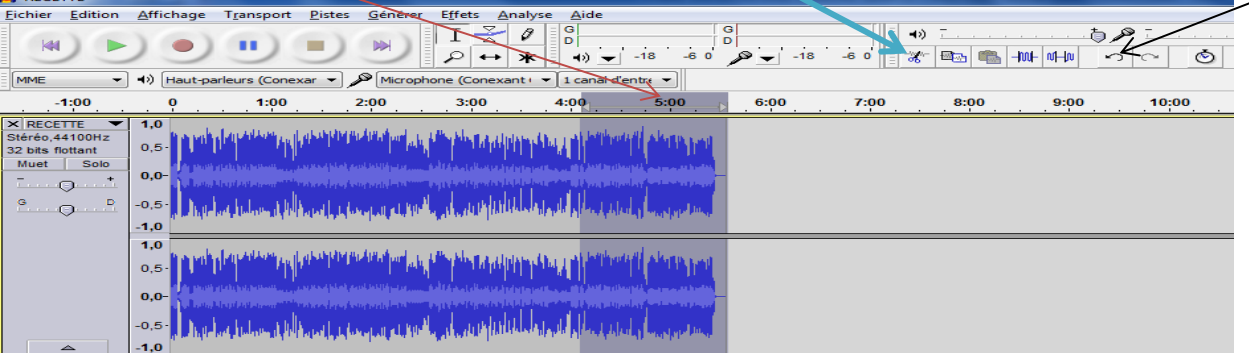

## 5. Pour enregistrer le document finalisé

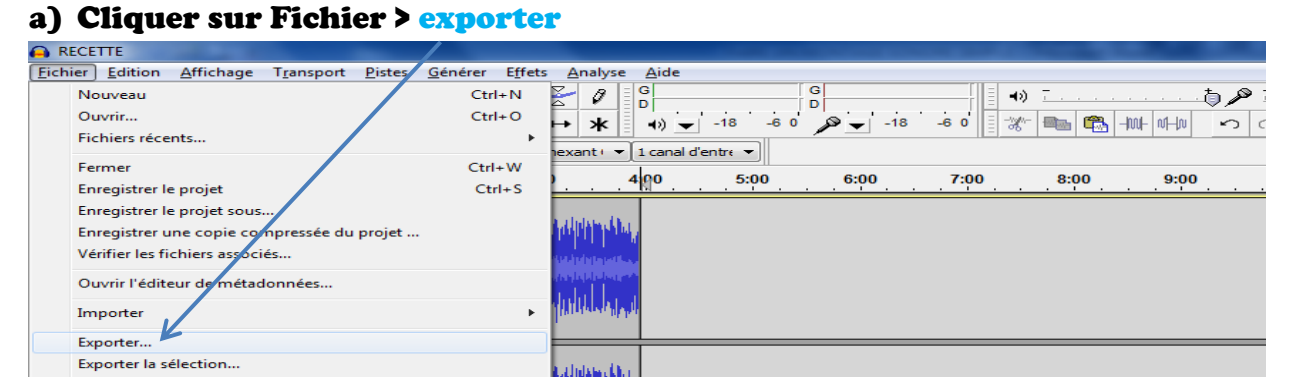

b) Choisir l'emplacement du nouveau fichier et choisir le format .wav ou .mp3 Puis cliquer sur enregistrer

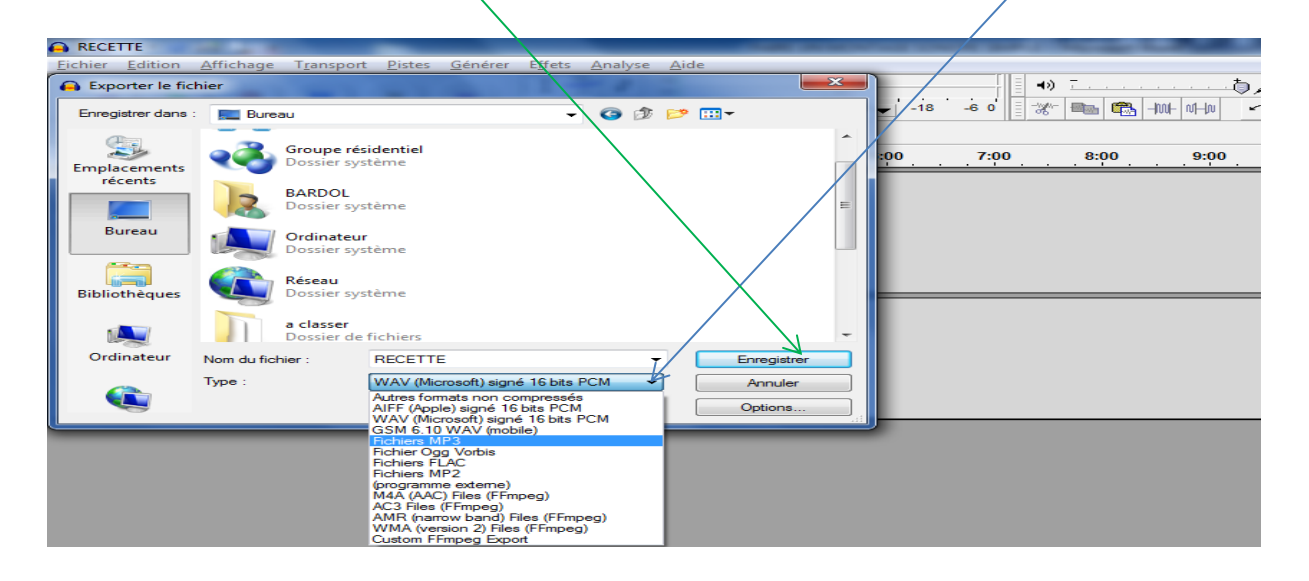